## Registry of Toxic Effects of Chemical Substances (RTECS®)

# **Dialog**®

The Registry of Toxic Effects of Chemical Substances (RTECS®) is a comprehensive database of basic toxicity information for over 190,000 chemical substances including: prescription and non-prescription drugs, food additives, pesticides, fungicides, herbicides, solvents, diluents, chemical wastes, reaction products of chemical waste, and substances used in both industrial and household situations. Reports of the toxic effects of each compound are cited. In addition to toxic effects and general toxicology reviews, data on skin and/or eye irritation, mutation, reproductive consequences and tumorigenicity are provided. Federal standards and regulations, NIOSH recommended exposure limits and information on the activities of the EPA, NIOSH, NTP, and OSHA regarding the substance are also included. The toxic effects are linked to literature citations from both published and unpublished government reports, and published articles from the scientific literature.

#### **RTECS Includes the following subjects:**

Chemical identity and class Acute toxicity In vitro toxicity Irritation data Mutation data NIOSH criteria documents

NTP, NIOSH, and EPA status Reproductive effects data Standards and regulations Toxicology reviews Tumorigenic effects data Other multiple dose toxicity data

#### **Use RTECS to answer such questions as:**

- What are the reproductive effects of chitosan?
- What mutations in humans are created by hydrogen peroxide, 90%?
- What changes in the rat are noted with multiple dose toxicity of the phytosome form of silymarin?

**Date Coverage Update Frequency** 1979-present Quarterly

**Geographic Coverage Document Types** 

International Government documents

RTECS® is a United States trademark owned and licensed under authority of the US government by and through Dassault Systèmes Americas Corp.

#### **Publisher**

Dassault Systèmes, BIOVIA Corp. 4305 Hacienda Drive, Suite 550 Pleasanton, CA 94588

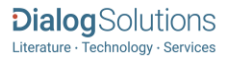

### Sample Document

### Registry of Toxic Effects of Chemical Substances (RTECS®)

Full text < Back to results

□ Add to selected items

Order full text [D] Save to My Research [D] Em

### **TI**

**PUB**

Toluene-2,3-diamine, mixed with toluene-3,4-diamine (2:3) The Registry of Toxic Effects of Chemical Substances. (Sep 2000).

Highlighting: Off | Single | Multi

#### **FT, TX**

#### **E Full Text** Translate Reproductive Effects

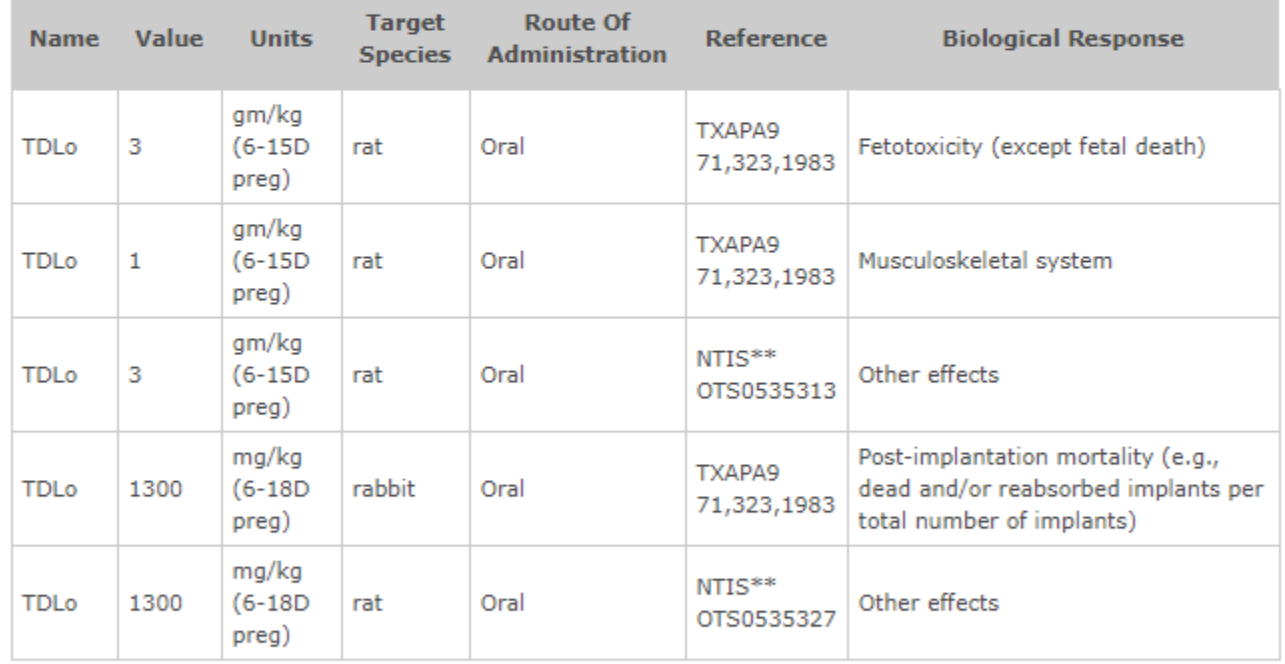

TXAPA9 - Toxicology and Applied Pharmacology. (Academic Press, Inc., 1 E. First St., Duluth, MN 55802) V.1- 1959-

NTIS\*\* - National Technical Information Service. (Springfield, VA 22161) Formerly U.S. Clearinghouse for Scientific & Technical Information.

Word count: 77

RTECS®, is a United States trademark owned and licensed under authority of the US government by and through Accelrys, Inc.

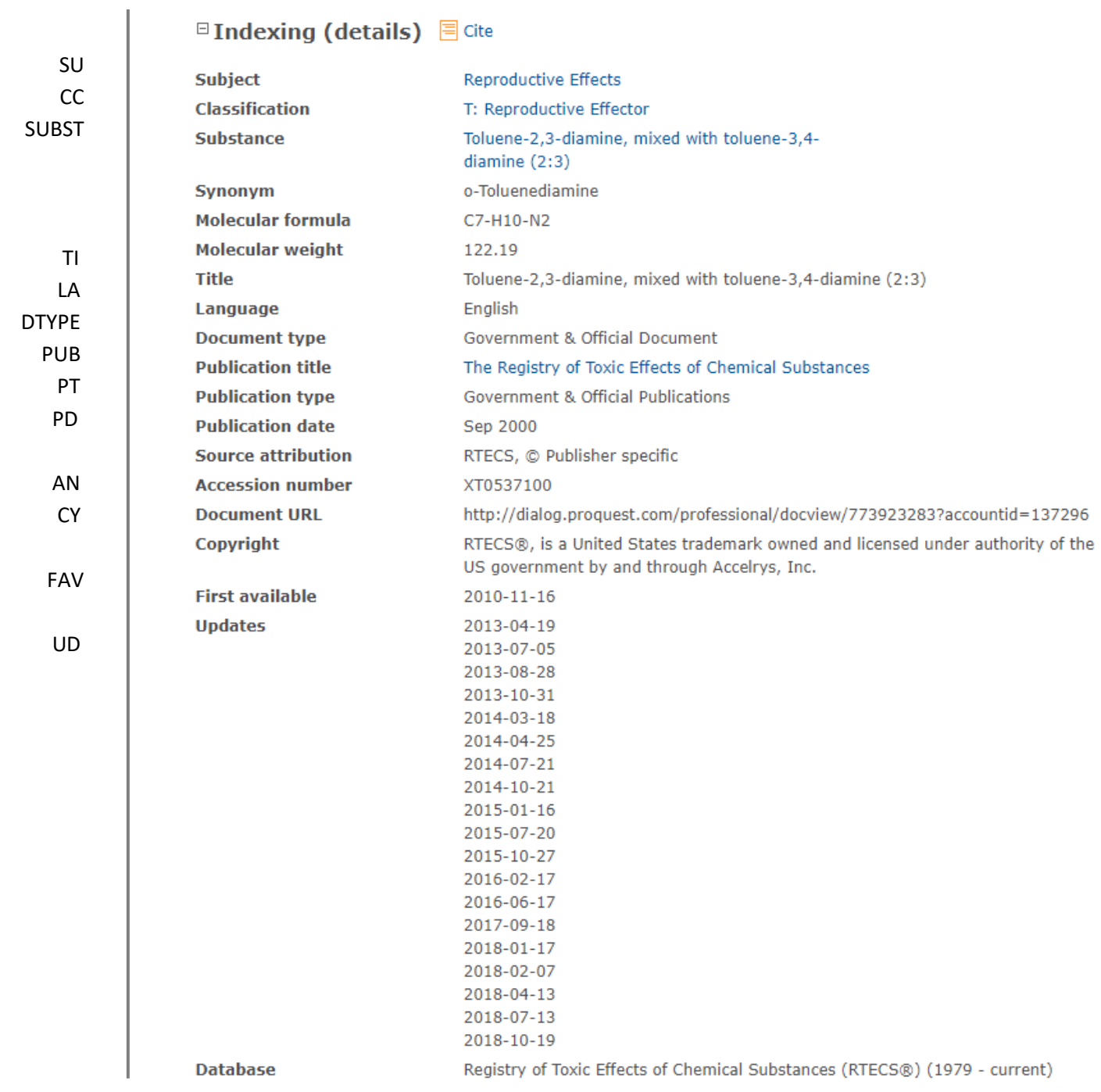

### Search Fields

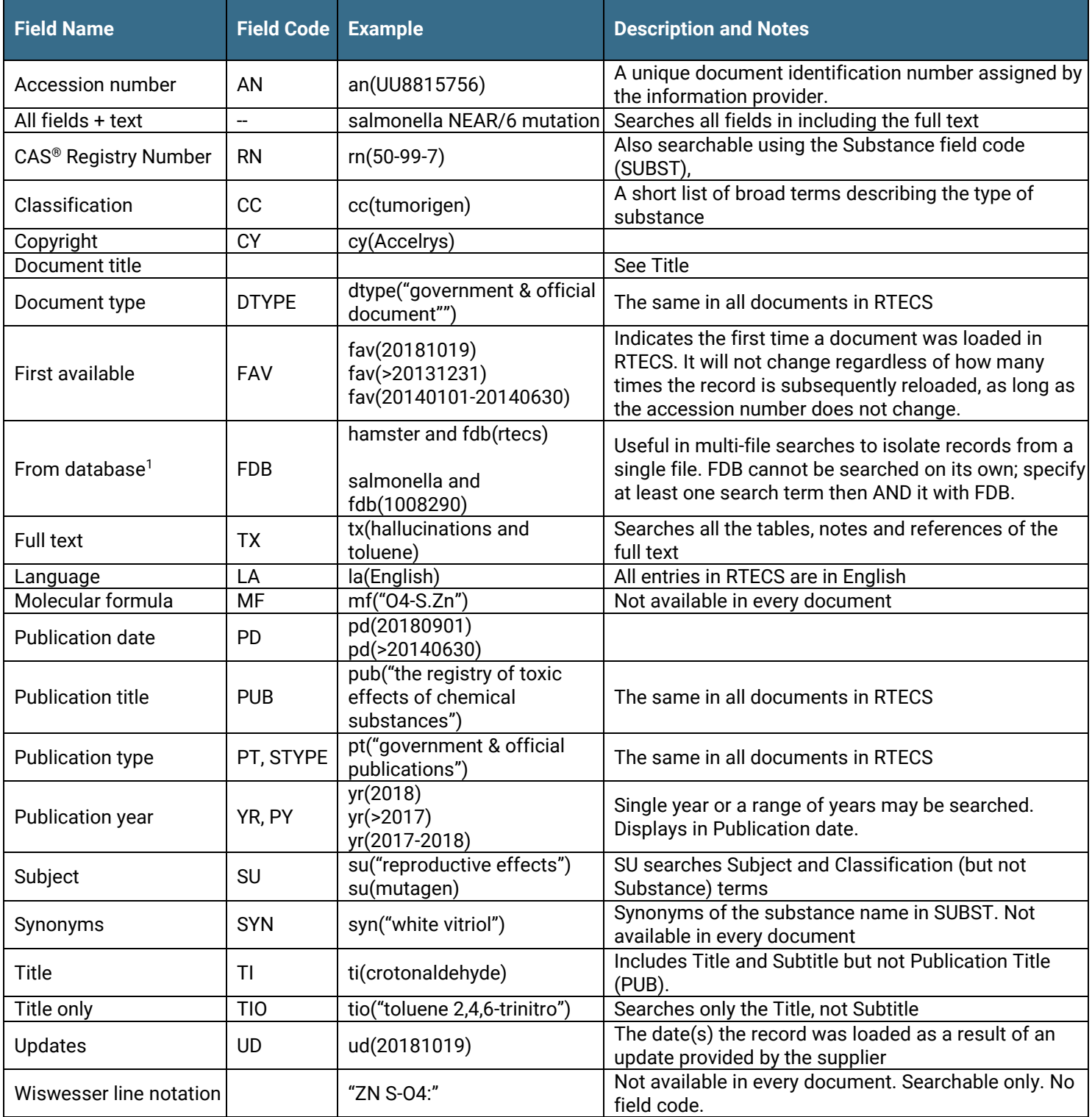

 $^{1}$   $\,$  Click the "Field codes" hyperlink at the top right of the Advanced Search page. Click "Search syntax and field codes", then click on "FDB command" to get a list of database names and codes that can be searched with FDB.

### Search Tools

Field codes are used to search document fields, as shown in the sample document. Field codes may be used in searches entered on the **Basic Search**, **Advanced Search**, and **Command Line** search pages. **Limit options** and **["Narrow results by"](#page-4-0)**  [filters](#page-4-0) tools are available for searching. Some data can be searched using more than one tool.

### Limit Options

**Date limiters** are available in which you can select single dates or ranges for date of **publication** and **updated**.

### <span id="page-4-0"></span>"Narrow Results By" Filters

When results of a search are presented, the results display is accompanied by a list of "Narrow results by" options shown on the right-hand panel. Click on any of these options and you will see a ranked list showing the most frequently occurring terms in your results. Click on the term to apply it to ("narrow") your search results. Narrow results by filters in this database include:

**Classification, Publication date.**

### Document formats

Pre-defined document formats are available for viewing and download. Search results can be downloaded with the Download all results, Email, Print and Export/Save options, and when creating an alert. To design your own download format, choose the "Custom" format option and check the fields to be displayed.

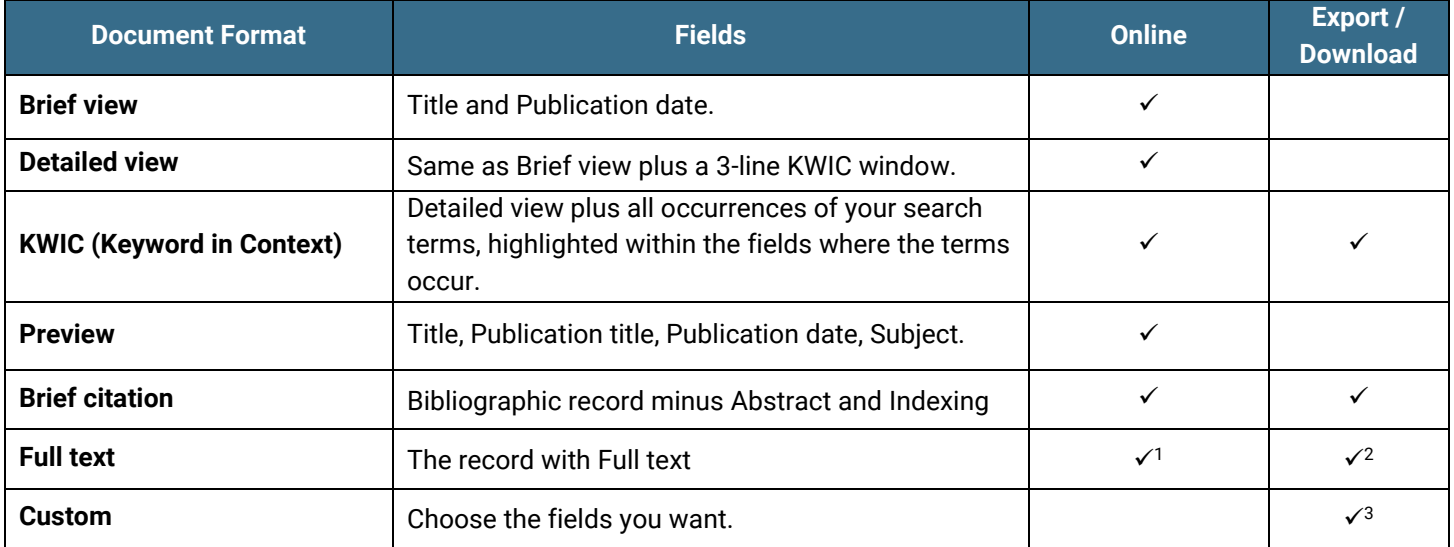

1 In Online-view mode, Dialog gives access to two Document Formats only: *Brief citation*, and the 'most complete' format available. Depending on the database, or the amount of data available for a record, the most complete format may be any one of *Citation*, *Citation/Abstract*, *Full text*, *Full text + graphics*, *Link to full text*, or *Full text – PDF*.

 $2$  Full text is not available for export/download where only A&I (abstract & indexing) data is available.

<sup>3</sup> Custom export/download format is available in the following mediums only: HTML, PDF, RefWorks, RTF, Text only, XLS

#### **Terms & Conditions**

[Dialog Standard Terms & Conditions](http://www.proquest.com/go/dialogterms) apply.

Contact: **Dialog Global Customer Support** Email: [Customer@dialog.com](mailto:Customer@dialog.com) Within North America **1 800 334 2564)** Outside North America **00 800 33 34 2564**

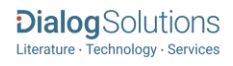